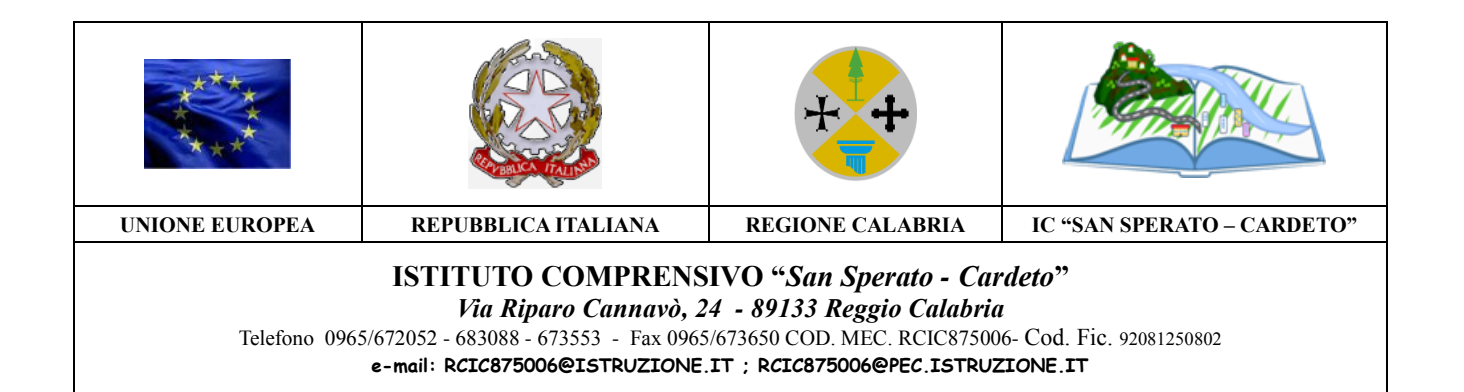

Delibera 71 del 20.04.2017

# **REGOLAMENTO COMUNICAZIONI SCUOLA FAMIGLIA**

### *Premessa*

In applicazione della normativa sulla dematerializzazione imposta dal DECRETO LEGISLATIVO 26 agosto 2016, n. 179 pubblicato sulla GU n. 214 del 13-09-2016, dal 13/06/2016, questo Istituto ha implementato tutti i sistemi di gestione amministrativa e contabile su piattaforme informatiche. **Pertanto tutte le comunicazioni sono state pubblicate nelle tre aree: Area Genitori** e **Area Docenti/ATA**, che contengono il link per l'accesso riservato alle famiglie ed al personale e **Area Pubblica** con accesso libero per gli avvisi d'interesse generale.

#### **Art. 1**

## **Piattaforme web in uso all'Istituto**

La comunicazione tra scuola e famiglia si basa sull'uso di due piattaforme specifiche: **ARGO-ScuolaNEXT e Argo Didup famiglia**

#### **Art. 2**

### **Modalità di accesso alla comunicazione mediante il servizio web ARGO Scuolanext**

E' compito dell'Istituto Comprensivo San Sperato Cardeto, di seguito denominato "Istituto" rendere disponibile l'accesso gratuito alle piattaforme web **ARGO-ScuolaNEXT e Argo Didup famiglia.** Le password di accesso saranno inviate per email o sms ai genitori che in fase di iscrizione abbiano rilasciato l'indirizzo email ed il numero di cellulare. Ai genitori che si presentano allo sportello durante le ore di apertura si procederà al riconoscimento personale ed alla stampa delle password. E' possibile rilasciare le utenze solo al padre o alla madre personalmente o per delega a norma di legge.

### **Art. 3**

### **Doveri dei genitori**

E' dovere dei genitori utilizzare l'utenza in modalità riservata senza trasferire i codici di accesso a terzi.

Il genitore è invitato a prendere visione delle comunicazioni scuola/famiglia attraverso la bacheca area pubblica – bacheca scuola – bacheca di classe.

Il genitore dovrà procedere a selezionare l'icona di **presa visione** dei documenti presenti in bacheca e dei documenti presenti tra i documenti personali, in particolare il pagellino del primo quadrimestre ed eventuali debiti formativi rilevati.

Il genitore dovrà procedere a selezionare l'icona di **presa visione** per la pagella di fine anno e della pagella di religione.

La scuola non procederà alla stampa di documenti o pagellini, ove il genitore desiderasse avere la stampa dovrà rispettare le indicazioni previste per l'accesso agli atti pubblicate su apposita sezione del sito amministrazione trasparente raggiungibile attraverso il sito dell'istituto selezionando il seguente link [http://trasparenza-pa.net/?codcli=SC23738,](http://trasparenza-pa.net/?codcli=SC23738) dal menu a sinistra in basso selezionare altri contenuti e sulla destra regolamenti d'istituto.

Per il servizio di stampa dovrà essere effettuato un versamento con le modalità richieste dal regolamento di accesso agli atti.

### **Art. 4 Impegni dell'Istituto**

L'Istituto si impegna:

- 1. ad aggiornare costantemente la base dati ed il fascicolo elettronico degli alunni.
- 2. a rendere sempre accessibile gratuitamente l'accesso ai servizi web.
- 3. a rendere possibile l'accesso attraverso i computer della scuola se la famiglia non possiede la tecnologia per farlo in autonomia;

## **Art. 5 Appendice**

Costituisce parte integrante del presente regolamento l'appendice contenente una breve spiegazione sulle modalità di accesso alle piattaforme web dell'Istituto

# APPENDICE REGOLAMENTO COMUNICAZIONI SCUOLA FAMIGLIA

Con **ARGO-ScuolaNEXT**, è possibile interagire in tempo reale con tutti i dati che la scuola vuole rendere disponibili al dirigente scolastico, alla segreteria, ai docenti e alle famiglie attraverso un qualsiasi accesso a internet.

**ARGO-ScuolaNEXT** attinge i dati in tempo reale dal sistema informativo della scuola collegandosi direttamente tramite WEB agli archivi della scuola, senza il supporto di programmi esterni di connessione da installare sul server scolastico.

**ScuolaNEXT consente di operare tutte le attività attinenti la gestione del registro** (di classe, personale del docente e registro delle conoscenze/abilità) **in un ambiente unico,** senza mai dovere uscire dalla finestra di lavoro. Tutte le funzioni necessarie alle attività del docente, sono subito a portata di click e immediatamente disponibili.

La sicurezza e la privacy, nonché le diverse tipologie di dati consultabili in funzione delle prerogative di accesso (Docente, Docente, Famiglia etc.), sono controllati da ScuolaNEXT mediante chiavi d'accesso individuali, generate da una apposita procedura interna e comunicabili ai destinatari a mezzo posta elettronica o cartacea.

Infine, i dati immessi e quelli ricevuti vengono cifrati durante il loro intero percorso telematico al fine di impedirne qualsiasi manipolazione.

### **Accesso genitori:**

- Verificano i dati anagrafici; consultano il curriculum scolastico e la situazione pagamento tasse scolastiche dei propri figli.
- Osservano le assenze/ritardi/permessi e giustificazioni per mese, per giorno, per materia e ottengono le relative elaborazioni statistiche; se previsto dalla scuola, giustificano le assenze ai propri figli.
- Verificano l'andamento generale del profitto dei propri figli. Visionano eventuali note disciplinari.
- Se previsto dalla scuola, visionano il tabellone dei voti, delle Valutazioni Intermedie e degli Scrutini Finali;
- Visionano e stampano la Pagella Digitale, il Pagellino e la Scheda di Religione. Danno conferma ufficiale di presa visione al dirigente scolastico (anche tramite PIN, se gestito

dalla scuola);

- Accedono all'orario delle lezioni delle classi; alle adozioni dei libri di testo;
- Usufruiscono della bacheca della scuola, dei docenti e delle classi;
- Visualizzano il registro delle valutazioni giornaliere inserite dai professori attraverso ScuolaNEXT e gli argomenti trattati in classe (se previsto dal dirigente Scolastico e dai docenti);
- Gestiscono autonomamente la prenotazione del ricevimento docenti.
- Richiedono la stampa di certificazioni alla scuola e ne controllano lo stato di avanzamento.
- **Non** gestiscono la *condivisione dei documenti* con i docenti (prerogativa dell'accesso ALUNNO)

## **Istruzioni per il primo accesso a Scuolanext**

- Per accedere al servizio le famiglie dovranno collegarsi ad Internet e digitare l'apposito indirizzo web che è stato comunicato dalla scuola, insieme alla password d'accesso temporanea.
- Dopo avere inserito l'Identificativo utente e la password, cliccare su *Entra*.
- Ricordiamo che le funzioni di creazione, modifica e cancellazione degli account di Scuolanext di Genitori e Alunni sono inserite tra le opzioni di accesso del *Dirigente Scolastico*.
- Al primo accesso il programma avvia una funzione di cambio e personalizzazione obbligatoria, delle credenziali di accesso.

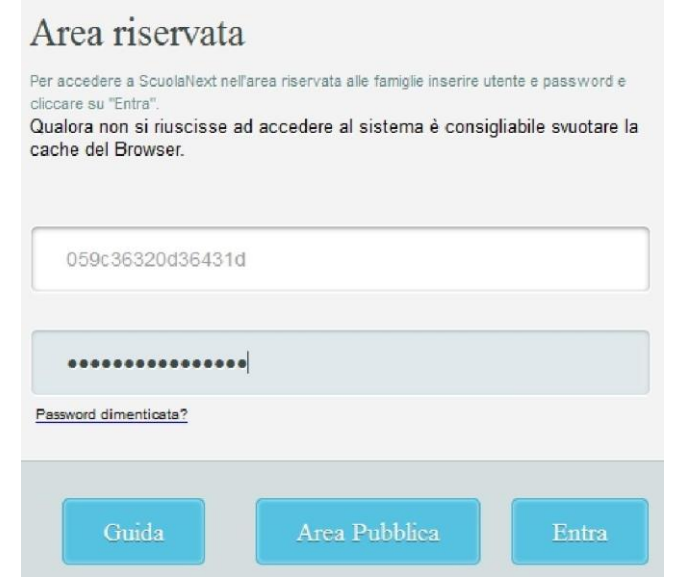

 $\bullet$ È possibile definire qualsiasi identificativo/password, rispettando però le seguenti condizioni *Identificativo*: non si può specificare un identificativo già scelto in precedenza da un altro utente nella scuola; il programma in questo caso darà un avviso e l'utente dovrà sceglierne un altro.

*Password*: deve avere una dimensione minima di **8** caratteri e può contenere numeri o lettere (si suggerisce di non utilizzare caratteri speciali)

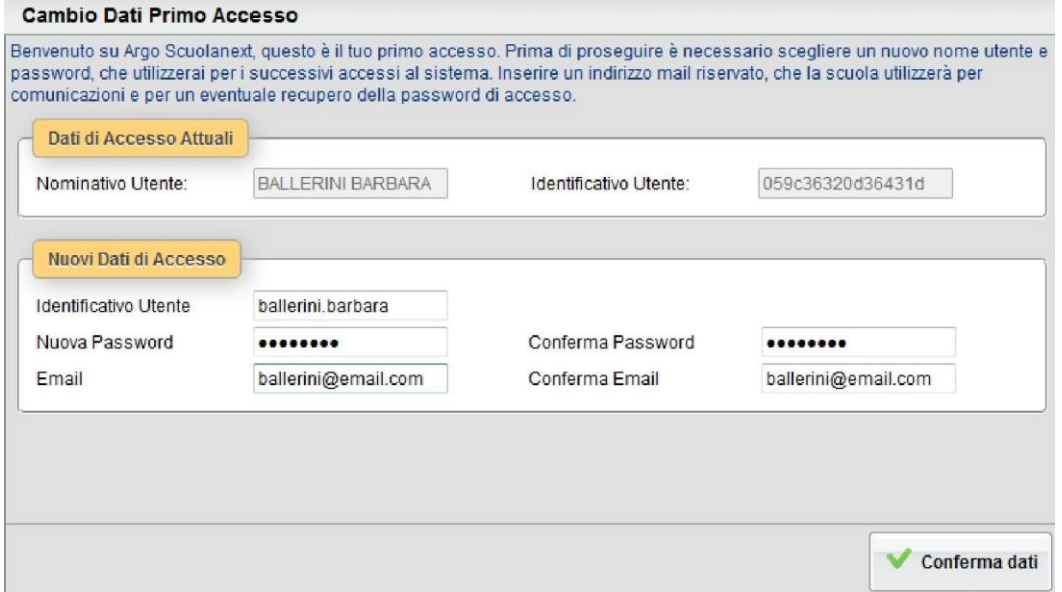

Inoltre, in caso di genitori con più figli nell'anno selezionato frequentanti la stessa scuola, è possibile optare cliccando in corrispondenza del nominativo dell'alunno per selezionare il figlio interessato alla consultazione

Per le modalità di utilizzazione dei servizi connessi al sistema si rimanda al manuale disponibile in basso sulla sinistra identificato con il pulsante blu aiuto.

In particolare si richiama l'attenzione sulla visualizzazione della bacheca documenti personali.

E' la bacheca dei documenti personali che la segreteria o il dirigente ha deciso di pubblicare specificamente per l'alunno e la famiglia. In questa bacheca si potranno trovare quindi comunicazioni personali importanti, documenti di valutazione periodici, comunicazioni del debito formativo e/o delle assenze, ecc. ecc.

I genitori, possono visionare i documenti e apporre la presa visione, che potrà essere quindi verificata dal dirigente scolastico; I documenti di questa bacheca potranno essere visionati anche dagli alunni, che però non potranno apporre la presa visione.

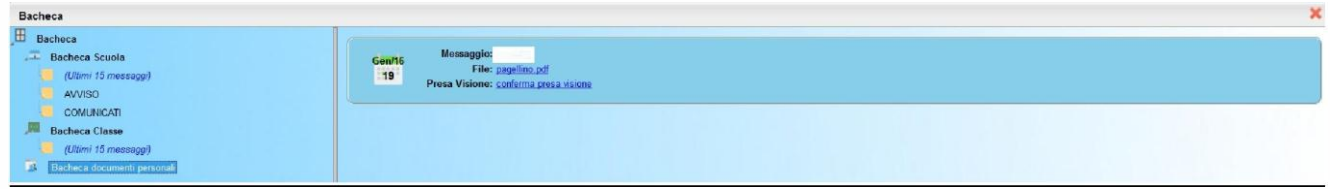

#### **Pagellino**

È la stampa del pagellino dei periodi intermedi (funzione attiva solo se la scuola lo ha scelto espressamente), nel pagellino vengono riportati i voti dello scrutinio del periodo di riferimento e le eventuali annotazioni riferite alla scrutinio.

Una volta scelto il periodo intermedio (per lo scrutinio finale è prevista la pubblicazione della pagella con una apposita funzione) viene presentata la finestra con le opzioni di "presa visione".

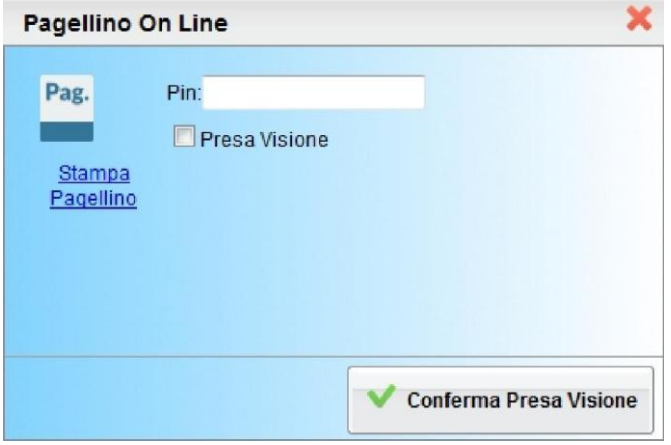

## Pag.

La presa visione (anche con un apposito PIN fornito al genitore, tramite comunicazione a parte) è riservata esclusivamente all'accesso di tipo Genitore

### **Pagella e Scheda di Religione**

Le procedure consentono al genitore di scaricare, stampare e confermare la presa visione della pagella elettronica e della scheda di religione cattolica (per chi studia la materia).

La scuola deve avere pubblicato il documento tramite l'accesso ai servizi Scuolanext del Dirigente Scolastico. Se firmato elettronicamente, il documento ha valore ufficiale e può essere usato per tutti gli scopi previsti dalla legge. Nel caso in cui il documento non fosse ancora pronto, il genitore riceverà un avviso:

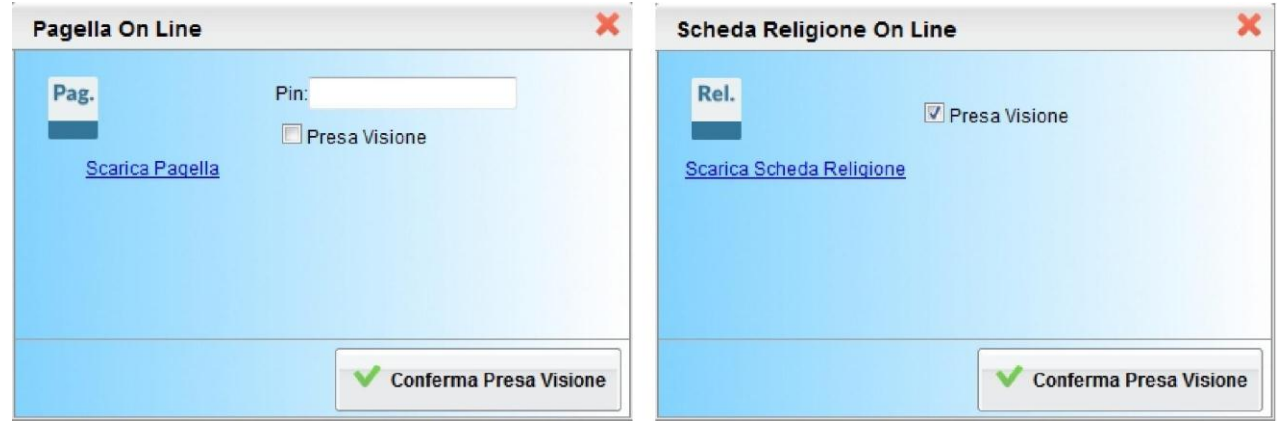

Per salvare la pagella sul proprio PC cliccare su *Scarica Pagella/ Scarica Scheda Religione.* 

È possibile immettere, in questo contesto, anche un PIN personale, inviato dalla scuola ai genitori (via e-mail o SMS), utile per certificare la presa visione della pagella.

La presa visione è attiva solo negli accessi di tipo GENITIORE.**NOTA BENE:**

Attualmente i documenti vengono sempre mantenuti (uno per ogni anno scolastico), tuttavia, quelli degli anni scolastici precedenti, potrebbero essere rimossi dai server Argo per ragioni tecniche o funzionali; consigliamo vivamente ai genitori, di salvare SEMPRE una copia dei documenti ufficiali, in locale, sui propri supporti.

La riservatezza delle informazioni contenute all'interno dei documenti è garantita da un sistema di accesso selezionato, per cui le operazioni di visione e di download della pagella dell'alunno/a saranno consentite esclusivamente alla famiglia dell'interessato.

La scuola comunicherà con i genitori attraverso le bacheche disponibili all'interno della piattaforma web scuolanext, attraverso l'invio di sms e email.

### **Modalità di accesso alla comunicazione mediante il servizio web ARGO Didup famiglia**

Le comunicazioni tra scuola e famiglia potranno essere gestite ancora più agevolmente con l'App **gratuita** disponibile per Smartphone/Tablet Android su Google play e su App Store per Smartphone/Tablet Apple.

Al primo accesso occorre digitare il codice univoco che identifica la scuola sulla piattaforma codice sc23738 e poi la stessa utenza che si usa per accedere a scuolanext.